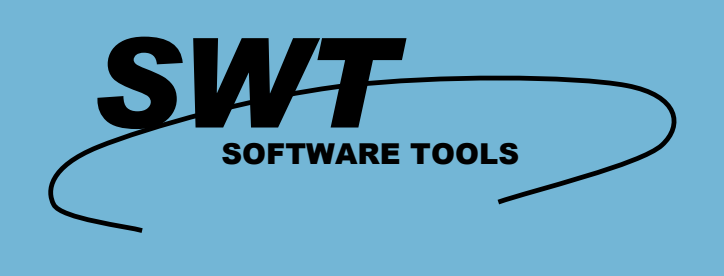

# **Business Intelligence**

#### **Administrator**

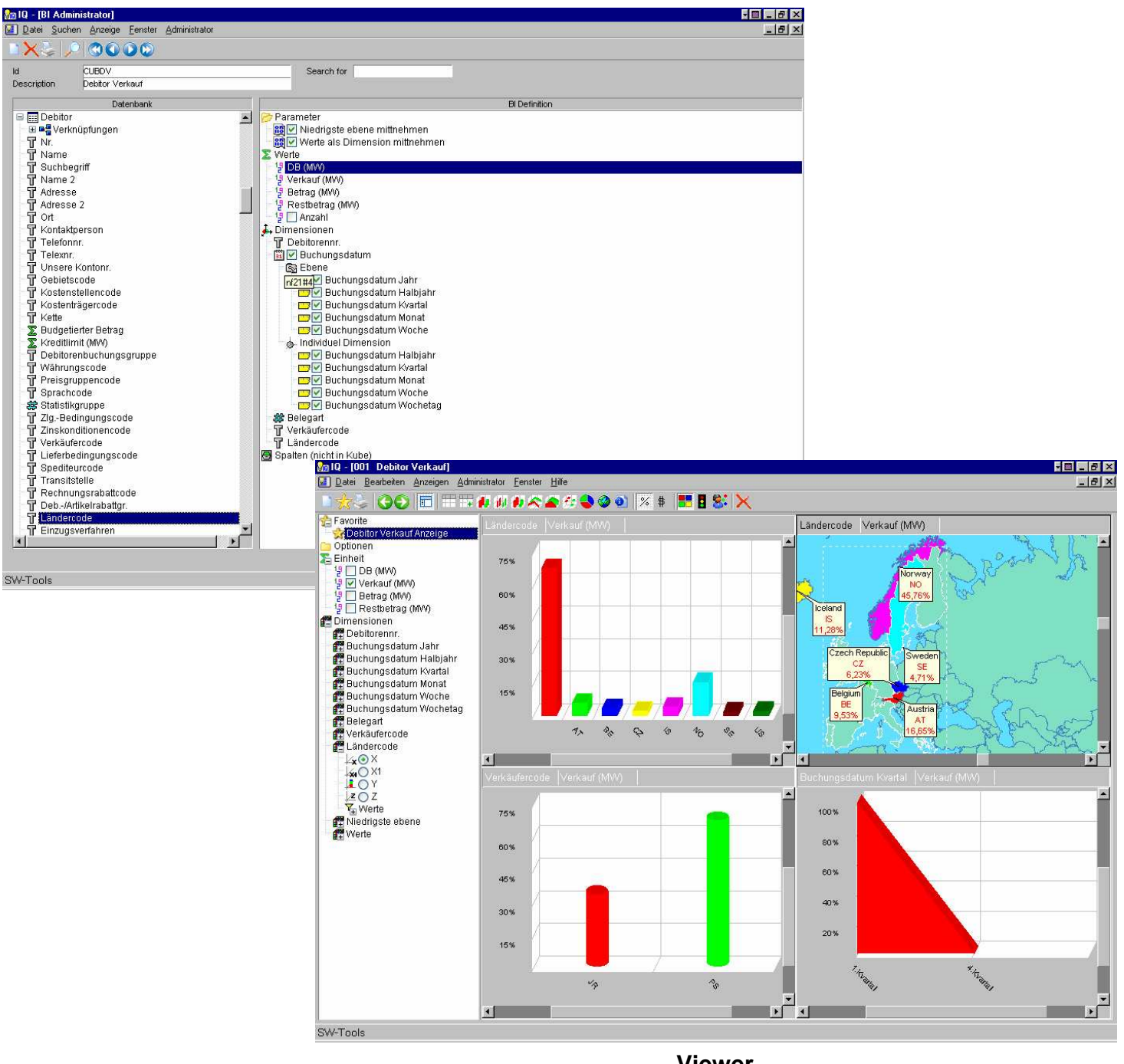

- $\blacksquare$  3 dimensionale Grafiken
- $\blacksquare$  Scrolling in alle Richtungen
- **Visualisierung per Diagramme**
- **Mehrfachansichten**
- **Auswahl auf alle Maße**
- **Sortierung nach allen Maßen**
- 
- **Zwischensummen auf alle Maße Datum, Zeit und Userbezogene drilldown**
- **Viewer**
- **Einfach zu verwendender Administrator**
- **Zugriff auf vordefinierte Datenbank Relationen**
- **Volle Unterstützung der aufgezählten Felder**
- **Einfache Einrichtung der drilldown**
- **Schnelle und leistungsfähige Cubes**
- **Web-Aktivierung mit SW-Tools NET-TRIO**
- **Einfache Ausbaufähigkeit mit SW-Tools List Generator**
- **Beste Datenintegration der niedrigsten Ebene mit SW-Tools Intelligent Queries**
- **Online Benutzerhandbuch**
- **Keine SQL Kenntnisse erforderlich**
- **Arbeitet mit mehrfachen Datenbanken**

Administrator<br>Administrator Liste der den Cube erstellt. Dieser Liste kann für das automatische Update mit einem Zeitplaner regelmäßig **aufgerufen werden.**

## **Ein einfacher Cube in Minuten**

Dank des umfangreichen Data Dictionary Models, das von allen SW-Tools Produkten benutzt wird, brauchen Sie nur ein paar Minuten zum definieren eines Cubes mit mehreren Maßeinheiten und Maßen.

Der Kunden Vertriebs Cube (siehe unten) wurde durch Auswahl von Feldern der Kundentabelle und der Kunden-Postentabelle definiert. Das Buchungsdatum wurde automatisch in mehrere Ebenen für den Drill-Down eingeteilt.

Wie Sie sehen braucht die Definition keine Programmierung oder ausgiebige Kenntnisse des Datanbankmodels, weil das Data Dictionary alle Informationen über die Feldtypen, die möglichen Werte der Options-/aufgezählten Felder und

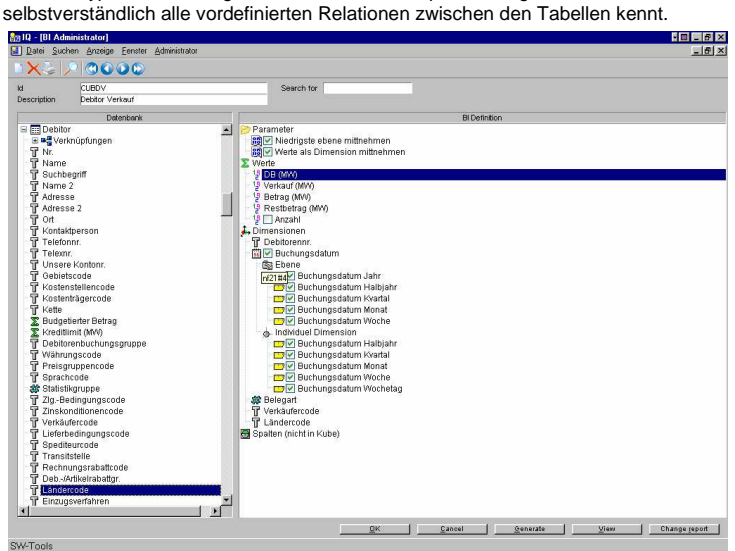

#### **Die Tabellendefinition**

Wenn der Cube definiert wurde, produziert der Administrator eine Tabellendefinition mit dem Data Dictionary. Der Vorteil liegt darin, das Sie das SW-Tools Data Dictionary Modul zur Erweiterung der Definition der Cube Tabelle benutzen können. Dies garantiert Ihnen eine unbeschränkte Nutzung dessen, was Ihnen die Administrator Anwendung anbietet.

Hier bietet es Ihnen die umfangreiche ausdruckbare Dokumentation vom Data Dictionary Modul an.

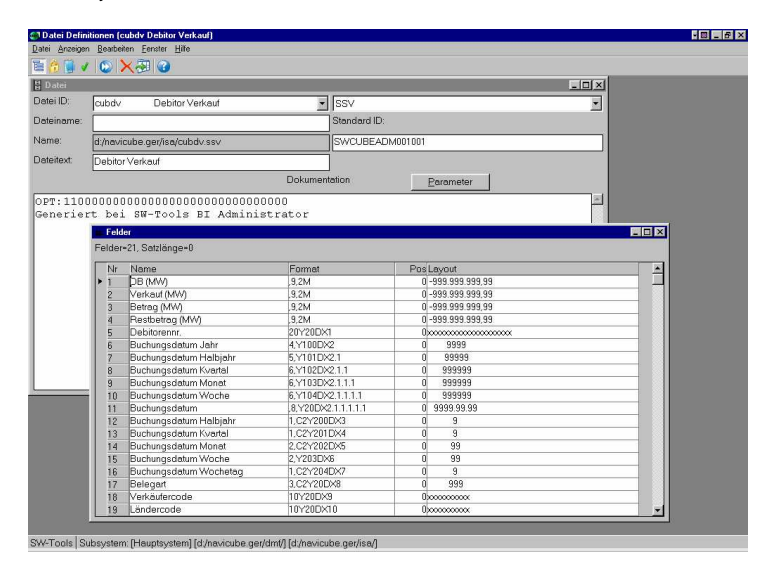

#### **Definierung eigener Ebenen**

Wenn die Datenbank ein Feld enthält, was immer für den späteren Drill-Down in die verschiedenen Ebenen eingeteilt werden soll, so können Sie dieses mit dem Administrator definieren.

Zum Beispiel : Sie wollen Ihre Kunden gemäß dem Postleitzahlenfeld analysieren, so definieren Sie dies mit dem Ebenen Administrator. Jede Ebene kann für den Drill-Down oder für individuelle Maße verwendet werden. Die Definition einer Ebene setzt sich aus Name, Format, Berechnungen und gültigen Werten (optional) zusammen.

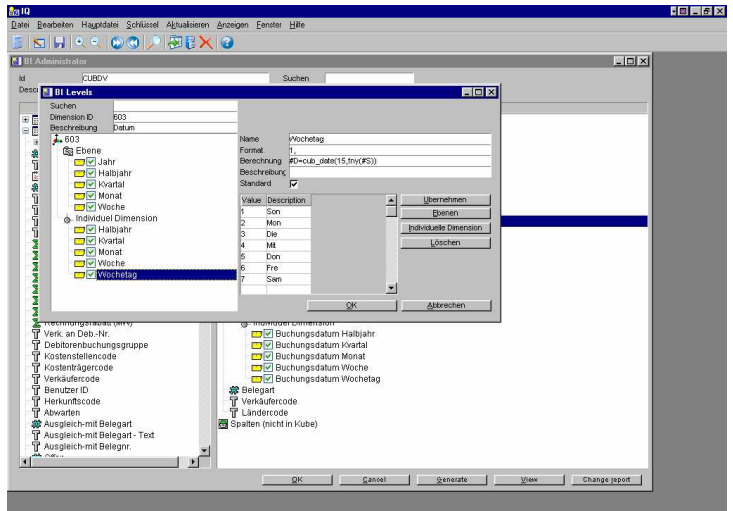

#### **Die Liste**

Der Administrator generiert auch einen Liste nachdem er alle Informationen aus der Datanbank gesammelt hat und stellt sie im Cube ab.

Dank der umfangreichen Funktionalitäten des SW-Tools List Generators sind Sie in keinster Weise eingeschränkt. Sie können mehrere Datenbanken und Firmen in Zugriff nehmen, Datenselektionen und Filterungen einstellen und vieles mehr. Sie bieten den Ausdruck der Dokumentation an und haben den kompletten Zugriff auf die gesamte Data Dictionary Struktur von Ihrem ERP System, wie Felder, Schlüssel, Options-/Aufzählungsfelder und Beziehungen zwischen den Tabellen.

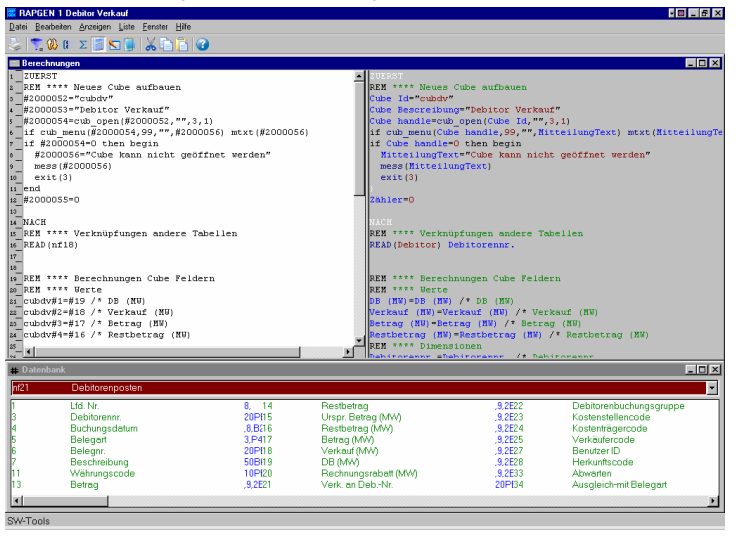

#### **Leistung ist Alles**

Weil alle SW-Tools Produkte ihr ERP System nach Möglichkeit per Nativtreiber in Zugriff nehmen, erhalten Sie die beste Ergebnisleistung nachdem die Daten in Ihrem Business Intelligence gesammelt wurden.

Ausserdem wird beim sichten des Cube vorausgesetzt, das die Informationen innerhalb einer halben Sekunde vorhanden sind und das ist es was Sie erfahren werden.

Bezüglich der Systemanforderungen schauen Sie bitte auf der letzten Seite dieser Broschüre nach.

Die Viewer Anwendung erlaubt dem Benutzer einen Blick in den Cube. Die auswahl aller Maßeinheiten und Viewer Anwendung erlaubt dem Benutzer einen Blick in den Cube. Die auswahl aller Maßeinheiten und<br>Maße ermöglichen eine **Karte zwecks Geomarketing. Jede Sicht kann sortiert, ....** 

# **Ein erster Einblick in den Cube**

Die Sicht Ihrer Informationen wurde definiert mit der Wahl der Maßeinheiten und Maße auf der linken Seite des Bedienfeldes. Jedes Maß kann gewählt werden, bei Bedarf können bis zu 4 Einheiten gleichzeitig in einem Chart dargestellt werden. Dies ermöglicht Ihnen nicht nur die Erlöse des Jahres, sondern gleichzeitig auch die Quartals-, Monats-, Wochen- oder Tageserlöse in Abhängigkeit der gewählten Maße zu sehen.

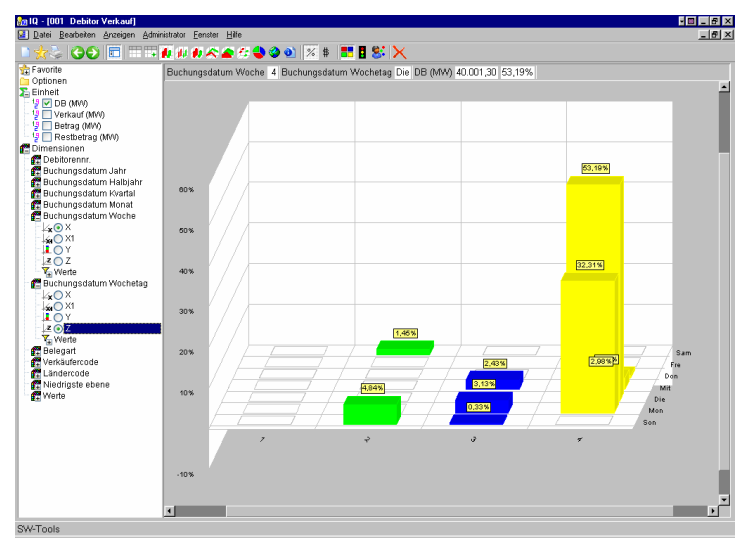

#### **Alle Wege**

Beim definieren des Cube legen Sie die Tiefe der Datensammlung fest, die der Cube sammeln soll. Erlauben Sie dem Viewer automatisch den Drill-Down der Informationen, so nennt man dies Daten der untersten Ebene. Die Sicht (siehe unten) zeigt alle Reihen der gesammelten Daten eines bestimmten Quartals.

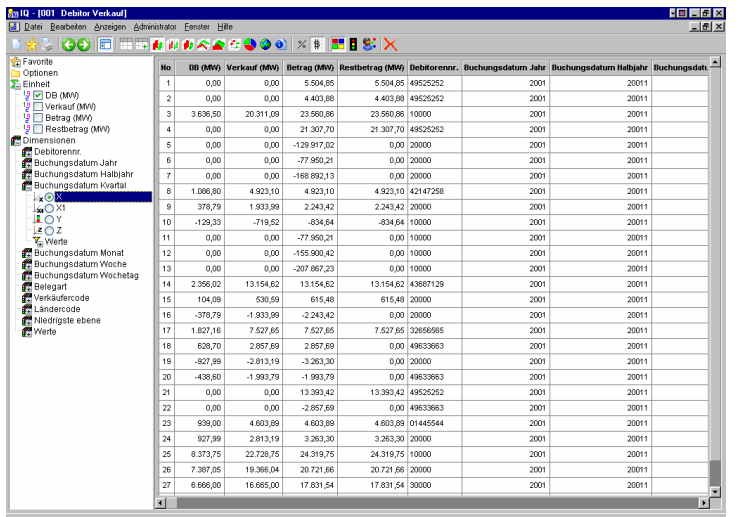

# **Präsentation mit Microsoft PowerPoint**

Wenn Sie eine Präsentation Ihrer

- Beschäftigten - Organisation
- Verkaufsregionen
- Standorte

oder andere Arten von Informationen vorsehen, so werden die bereitgestellten Karten von SW-Tools nicht immer geeignet sein, aber ...

Die SW-Tools Business Intelligence Lösung will Sie in keinster Weise beschränken. Sie werden die Möglichkeit haben Ihre eigenen Karten, mit jedem Produkt welches die Karten im Windows Metafile Format speichern kann, zu definieren. Anwendungen wie Microsoft Powerpoint, Adobe Illustrator und andere Produkte unterstützen dieses Format.

Zum Beispiel: Der Inhalt dieser Powerpoint Präsentation erlaubt Ihnen die Präsentation der Verkaufstatistik Ihrer Beschäftigten.

Sollten Sie schon einige Powerpoint Vorträge definiert haben, so erweitern Sie diese einfach mit den in SW-Tools Business Intelligence ermittelten Informationen.

#### **Vielfache verwandte Sichten**

Der Viewer ermöglicht Ihnen vielfache Sichten von Informationen zur selben Zeit. Eine dieser Sichten könnte Verkaufsinformationen nach Ländern zeigen, eine andere nach Verkäufer, die Dritte nach Quartal und die Vierte Verkaufszahlen rund um die Welt auf einer geographischen Karte.

Alle Sichten existieren parallel. Z.B., Sie wählen eine bestimmte Verkaufsperson in einer Sicht aus und alle anderen Sichten aktualisieren sich selbständig.

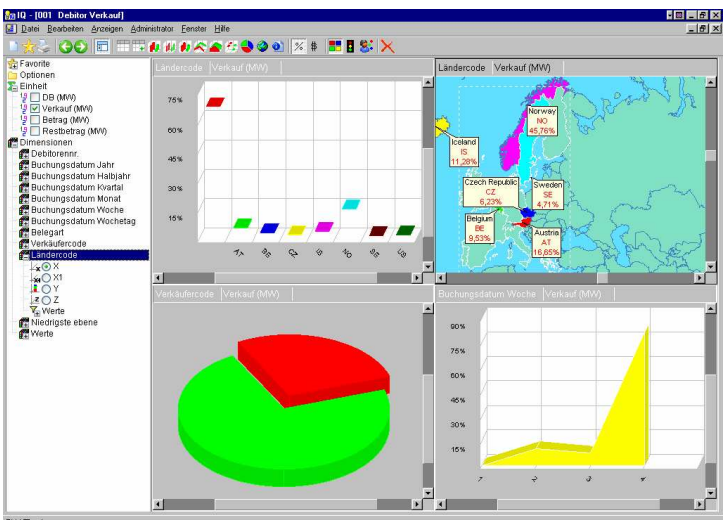

#### **Keine Beschränkungen**

Weil die SW-Tools Business Intelligence auf SW-Tools TRIO basiert, können Sie die Funktionalität des Viewers so einfach nutzen wie Sie Abfragen mit SW-Tools Business Intelligence definieren. Hier (siehe unten) haben wir die Verkaufszahlen des Kunden mit Informationen erweitert, die direkt und live aus dem ERP System gelesen werden. Mit anderen Worten, die Viewer Anwendung kann mit benutzerdefinierten Berechnungen an verschiedenen Einstiegspunkten erweitert werden.

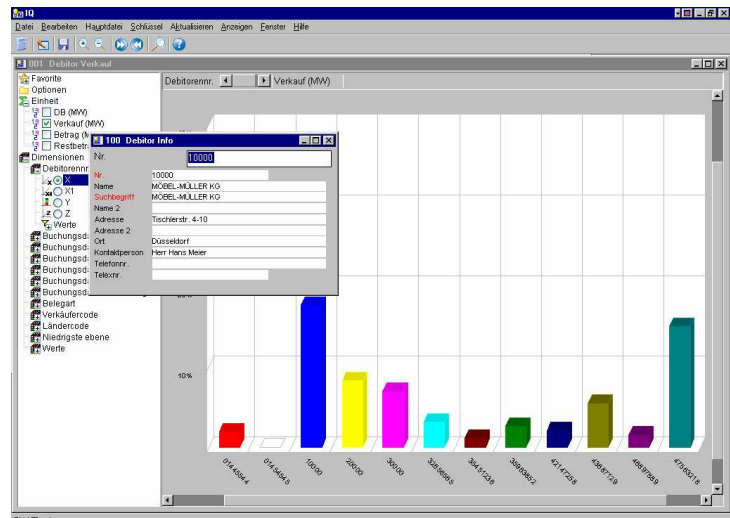

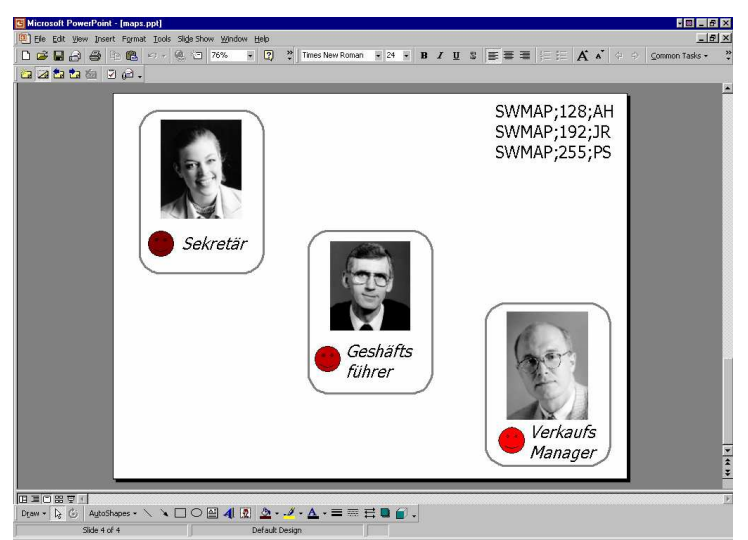

SW-Tools Business Intelligence ist Web freigegeben und ist nicht an spezielle Datenbanksysteme gebunden.<br>Deshalb könne Sie damit von überall her arbeiten, sogar von Ihrem Laptop aus ohne Installation eines grossen **Datenbankservers.**

## **Zugriff mit Browser für Intra-/Internet**

SW-Tools Business Intelligence ist ebenfalls Web freigegeben. Wenn Sie SW-Tools NET-TRIO installieren, so sind Sie in der Lage den Business Intelligence Administrator und Viewer über Ihr Intranet und, wenn erlaubt, auch übers Internet zu betreiben. Somit ist es nicht nötig, für den Erhalt der grundlegenden Informationen, persönlich in Ihrem Büro zu erscheinen.

### **Geomarketing**

Die für SW-Tools Business Intelligence erhältlichen Karten erlauben Ihnen die Analyse Ihrer Informationen in einem einfachen Weg. Die Weltkarte ist Bestandteil von Business Intelligence, einige andere können zusätzlich geordert werden. Hier sehen Sie eine Liste einiger Karten, die zur Zeit erhältlich sind:

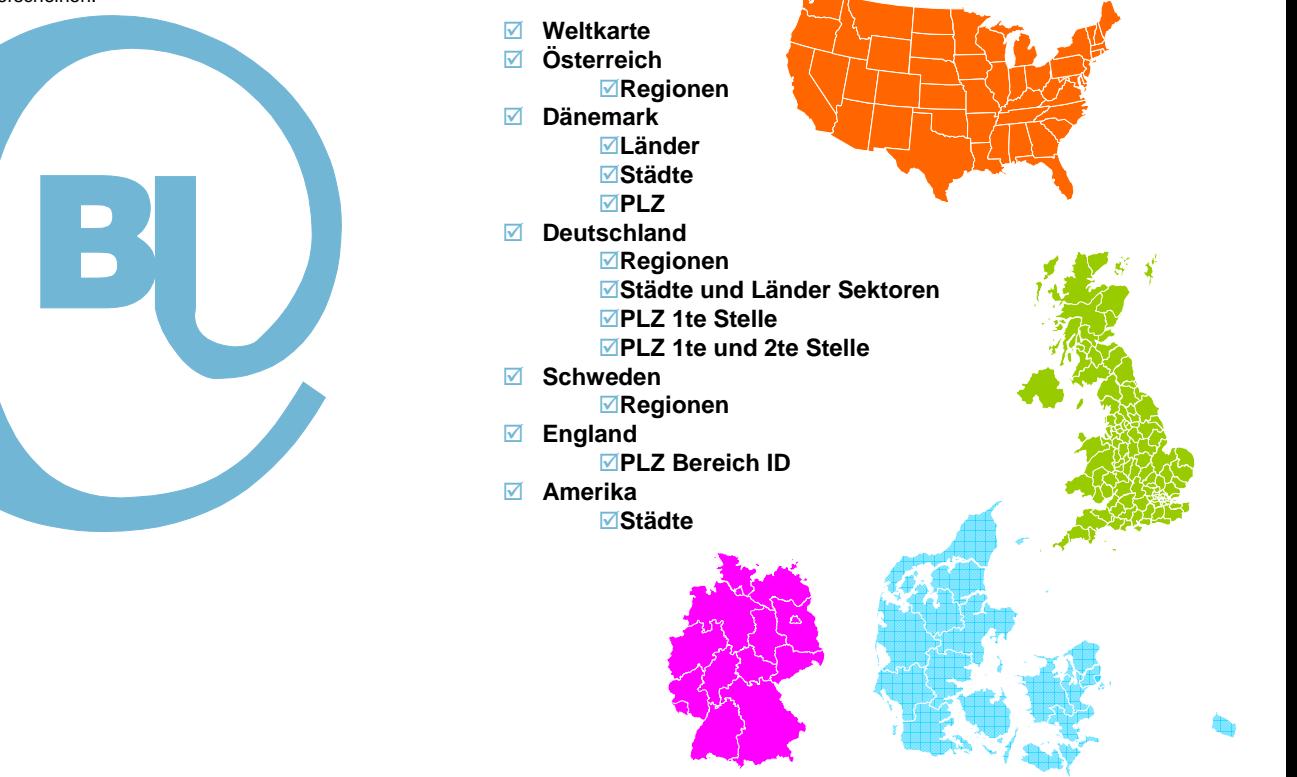

#### **Systemanforderungen**

- PC mit Pendium Prozessor oder grösser
- $\odot$  64 MB Speicherplatz
- 64 MB freier Platz auf der Festplatte
- Windows 95, 98, NT, 2000, XP, 2003

#### **Referenzen**

<sup>⊙</sup> 5000 Installationen

#### **Sprache**

- <sup>⊙</sup> Deutsch
- $\odot$ **Englisch**
- Dänisch
- <sup>⊙</sup> Schwedisch

- $\odot$ Siemens Nixdorf RM Serie
- $\odot$ SCO
- $\odot$ IBM Risc 6000
- $\odot$ ICL
- $\odot$ HP 9000
- $\odot$ Windows
- $\odot$  AS/400  $\odot$
- Linux

#### **SW-Tools ApS Koebmagergade 2 DK-1150 Kopenhagen K Dänemark**

Telefon: **+45 33 33 05 56** Fax: E-mail: W.W.W: **http://www.swtools.com +45 48 35 59 35 swtools@swtools.com**

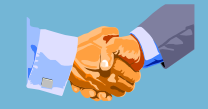

Copyright © 2006 SW-Tools ApS. Alle verwendeten Hard- und Softwarenamen sind Handelsnamen und/oder Marken der jeweiligen Hersteller.

#### **Dateisysteme/Datenbanken**

- $\odot$  Microsoft Dynamics:
- - NAV (Navision C/FRONT)
- - AX (Axapta Business Connector)
- <sup>⊙</sup> C5/XAL
- ⊙ SAP
- - mySAP, R/3
- - Business One
- ODBC (SQL Server, Oracle, Informix, ...)
- Btrieve v5.10, v6.15, C-ISAM DOS/UNIX
- CrossBasic, NetBasic, NTBASIC, UniBasic, X/Netbridge, OpenBasic, SurfBasic, MAI OpenBasic
- ⊙ Acucobol
- er Server<br>
Server<br>
Server<br>
Server<br>
Server<br>
Server<br>
Server<br>
Server<br>
Server<br>
Server<br>
Server<br>
Server<br>
Server<br>
Server<br>
Server<br>
Server<br>
Server<br>
Server<br>
Server<br>
Server<br>
Server<br>
Server<br>
Server<br>
Server<br>
Server<br>
Server<br>
Server<br>
Ser